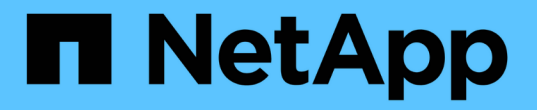

### 프록시 설정을 관리합니다 **StorageGRID**

NetApp September 04, 2024

This PDF was generated from https://docs.netapp.com/ko-kr/storagegrid-116/admin/configuring-storageproxy-settings.html on September 04, 2024. Always check docs.netapp.com for the latest.

# 목차

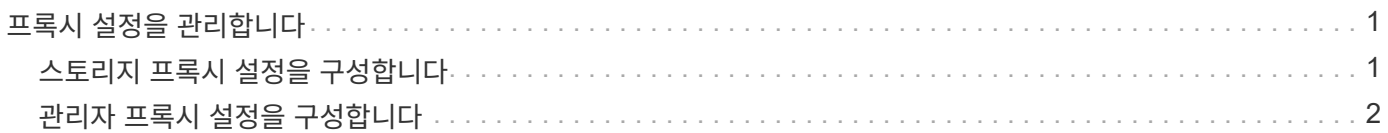

## <span id="page-2-0"></span>프록시 설정을 관리합니다

### <span id="page-2-1"></span>스토리지 프록시 설정을 구성합니다

플랫폼 서비스 또는 클라우드 스토리지 풀을 사용하는 경우 스토리지 노드와 외부 S3 엔드포인트 간에 투명하지 않은 프록시를 구성할 수 있습니다. 예를 들어, 플랫폼 서비스 메시지를 인터넷의 끝점과 같은 외부 끝점으로 보내려면 투명하지 않은 프록시가 필요할 수 있습니다.

필요한 것

- 특정 액세스 권한이 있습니다.
- 를 사용하여 그리드 관리자에 로그인했습니다 [지원되는](https://docs.netapp.com/ko-kr/storagegrid-116/admin/web-browser-requirements.html) [웹](https://docs.netapp.com/ko-kr/storagegrid-116/admin/web-browser-requirements.html) [브라우저](https://docs.netapp.com/ko-kr/storagegrid-116/admin/web-browser-requirements.html).

이 작업에 대해

단일 스토리지 프록시에 대한 설정을 구성할 수 있습니다.

단계

1. 구성 \* > \* 보안 \* > \* 프록시 설정 \* 을 선택합니다.

스토리지 프록시 설정 페이지가 나타납니다. 기본적으로 보조 아이콘 메뉴에서 \* 스토리지 \* 가 선택됩니다.

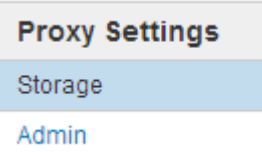

2. 스토리지 프록시 사용 \* 확인란을 선택합니다.

스토리지 프록시 구성에 대한 필드가 나타납니다.

**Storage Proxy Settings** 

If you are using platform services or Cloud Storage Pools, you can configure a non-transparent proxy server between Storage Nodes and the external S3 endpoints.

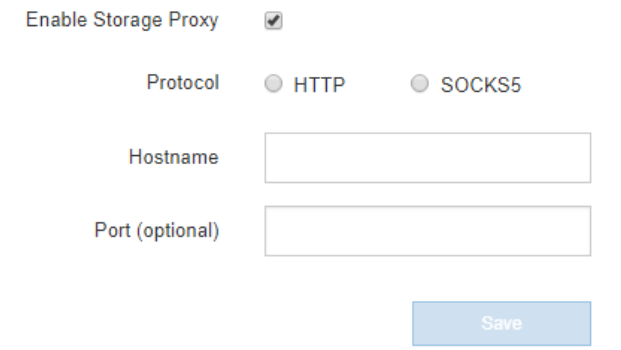

- 3. 투명하지 않은 스토리지 프록시에 대한 프로토콜을 선택합니다.
- 4. 프록시 서버의 호스트 이름 또는 IP 주소를 입력합니다.
- 5. 필요에 따라 프록시 서버에 연결하는 데 사용되는 포트를 입력합니다.

프로토콜의 기본 포트(HTTP의 경우 80, SOCKS5의 경우 1080)를 사용하는 경우 이 필드를 비워 둘 수 있습니다.

6. 저장 \* 을 선택합니다.

스토리지 프록시를 저장한 후 플랫폼 서비스 또는 클라우드 스토리지 풀의 새 엔드포인트를 구성 및 테스트할 수 있습니다.

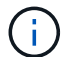

프록시 변경 사항이 적용되려면 최대 10분이 소요될 수 있습니다.

7. 프록시 서버의 설정을 확인하여 StorageGRID의 플랫폼 서비스 관련 메시지가 차단되지 않는지 확인합니다.

작업을 마친 후

스토리지 프록시를 비활성화해야 하는 경우 \* 스토리지 프록시 사용 \* 확인란의 선택을 취소하고 \* 저장 \* 을 선택합니다.

관련 정보

- [플랫폼](https://docs.netapp.com/ko-kr/storagegrid-116/admin/networking-and-ports-for-platform-services.html) [서비스를](https://docs.netapp.com/ko-kr/storagegrid-116/admin/networking-and-ports-for-platform-services.html) [위한](https://docs.netapp.com/ko-kr/storagegrid-116/admin/networking-and-ports-for-platform-services.html) [네트워크](https://docs.netapp.com/ko-kr/storagegrid-116/admin/networking-and-ports-for-platform-services.html) [및](https://docs.netapp.com/ko-kr/storagegrid-116/admin/networking-and-ports-for-platform-services.html) [포트](https://docs.netapp.com/ko-kr/storagegrid-116/admin/networking-and-ports-for-platform-services.html)
- [ILM](https://docs.netapp.com/ko-kr/storagegrid-116/ilm/index.html)[을](https://docs.netapp.com/ko-kr/storagegrid-116/ilm/index.html) [사용하여](https://docs.netapp.com/ko-kr/storagegrid-116/ilm/index.html) [개체를](https://docs.netapp.com/ko-kr/storagegrid-116/ilm/index.html) [관리합니다](https://docs.netapp.com/ko-kr/storagegrid-116/ilm/index.html)

### <span id="page-3-0"></span>관리자 프록시 설정을 구성합니다

HTTP 또는 HTTPS를 사용하여 AutoSupport 메시지를 보내는 경우( 참조 [AutoSupport](https://docs.netapp.com/ko-kr/storagegrid-116/admin/configure-autosupport-grid-manager.html)[를](https://docs.netapp.com/ko-kr/storagegrid-116/admin/configure-autosupport-grid-manager.html) [구성합니다](https://docs.netapp.com/ko-kr/storagegrid-116/admin/configure-autosupport-grid-manager.html))에서 관리자 노드와 기술 지원(AutoSupport) 간에 투명하지 않은 프록시 서버를 구성할 수 있습니다.

필요한 것

- 특정 액세스 권한이 있습니다.
- 를 사용하여 그리드 관리자에 로그인했습니다 [지원되는](https://docs.netapp.com/ko-kr/storagegrid-116/admin/web-browser-requirements.html) [웹](https://docs.netapp.com/ko-kr/storagegrid-116/admin/web-browser-requirements.html) [브라우저](https://docs.netapp.com/ko-kr/storagegrid-116/admin/web-browser-requirements.html).

이 작업에 대해

단일 관리 프록시에 대한 설정을 구성할 수 있습니다.

단계

1. 구성 \* > \* 보안 \* > \* 프록시 설정 \* 을 선택합니다.

관리자 프록시 설정 페이지가 나타납니다. 기본적으로 보조 아이콘 메뉴에서 \* 스토리지 \* 가 선택됩니다.

2. 측면 표시줄 메뉴에서 \* Admin \* 을 선택합니다.

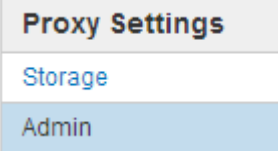

3. 관리자 프록시 사용 \* 확인란을 선택합니다.

#### **Admin Proxy Settings**

If you send AutoSupport messages using HTTPS or HTTP, you can configure a non-transparent proxy server between Admin Nodes and technical support.

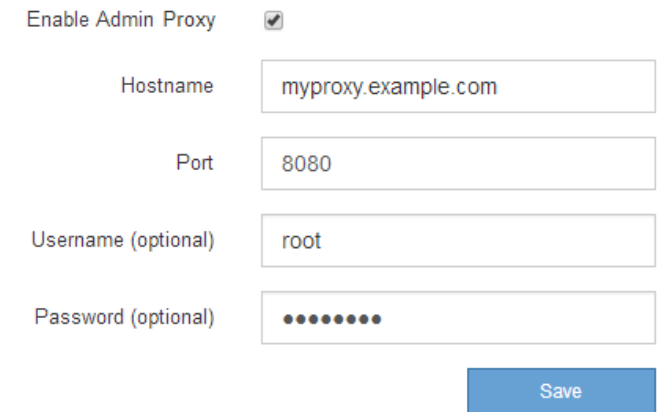

- 4. 프록시 서버의 호스트 이름 또는 IP 주소를 입력합니다.
- 5. 프록시 서버에 연결하는 데 사용되는 포트를 입력합니다.
- 6. 필요에 따라 프록시 사용자 이름을 입력합니다.

프록시 서버에 사용자 이름이 필요하지 않은 경우 이 필드를 비워 둡니다.

7. 필요에 따라 프록시 암호를 입력합니다.

프록시 서버에 암호가 필요하지 않은 경우 이 필드를 비워 둡니다.

8. 저장 \* 을 선택합니다.

관리자 프록시가 저장되면 관리 노드와 기술 지원 사이의 프록시 서버가 구성됩니다.

 $(i)$ 

프록시 변경 사항이 적용되려면 최대 10분이 소요될 수 있습니다.

9. 프록시를 비활성화해야 하는 경우 \* 관리자 프록시 사용 \* 확인란의 선택을 취소하고 \* 저장 \* 을 선택합니다.

Copyright © 2024 NetApp, Inc. All Rights Reserved. 미국에서 인쇄됨 본 문서의 어떠한 부분도 저작권 소유자의 사전 서면 승인 없이는 어떠한 형식이나 수단(복사, 녹음, 녹화 또는 전자 검색 시스템에 저장하는 것을 비롯한 그래픽, 전자적 또는 기계적 방법)으로도 복제될 수 없습니다.

NetApp이 저작권을 가진 자료에 있는 소프트웨어에는 아래의 라이센스와 고지사항이 적용됩니다.

본 소프트웨어는 NetApp에 의해 '있는 그대로' 제공되며 상품성 및 특정 목적에의 적합성에 대한 명시적 또는 묵시적 보증을 포함하여(이에 제한되지 않음) 어떠한 보증도 하지 않습니다. NetApp은 대체품 또는 대체 서비스의 조달, 사용 불능, 데이터 손실, 이익 손실, 영업 중단을 포함하여(이에 국한되지 않음), 이 소프트웨어의 사용으로 인해 발생하는 모든 직접 및 간접 손해, 우발적 손해, 특별 손해, 징벌적 손해, 결과적 손해의 발생에 대하여 그 발생 이유, 책임론, 계약 여부, 엄격한 책임, 불법 행위(과실 또는 그렇지 않은 경우)와 관계없이 어떠한 책임도 지지 않으며, 이와 같은 손실의 발생 가능성이 통지되었다 하더라도 마찬가지입니다.

NetApp은 본 문서에 설명된 제품을 언제든지 예고 없이 변경할 권리를 보유합니다. NetApp은 NetApp의 명시적인 서면 동의를 받은 경우를 제외하고 본 문서에 설명된 제품을 사용하여 발생하는 어떠한 문제에도 책임을 지지 않습니다. 본 제품의 사용 또는 구매의 경우 NetApp에서는 어떠한 특허권, 상표권 또는 기타 지적 재산권이 적용되는 라이센스도 제공하지 않습니다.

본 설명서에 설명된 제품은 하나 이상의 미국 특허, 해외 특허 또는 출원 중인 특허로 보호됩니다.

제한적 권리 표시: 정부에 의한 사용, 복제 또는 공개에는 DFARS 252.227-7013(2014년 2월) 및 FAR 52.227- 19(2007년 12월)의 기술 데이터-비상업적 품목에 대한 권리(Rights in Technical Data -Noncommercial Items) 조항의 하위 조항 (b)(3)에 설명된 제한사항이 적용됩니다.

여기에 포함된 데이터는 상업용 제품 및/또는 상업용 서비스(FAR 2.101에 정의)에 해당하며 NetApp, Inc.의 독점 자산입니다. 본 계약에 따라 제공되는 모든 NetApp 기술 데이터 및 컴퓨터 소프트웨어는 본질적으로 상업용이며 개인 비용만으로 개발되었습니다. 미국 정부는 데이터가 제공된 미국 계약과 관련하여 해당 계약을 지원하는 데에만 데이터에 대한 전 세계적으로 비독점적이고 양도할 수 없으며 재사용이 불가능하며 취소 불가능한 라이센스를 제한적으로 가집니다. 여기에 제공된 경우를 제외하고 NetApp, Inc.의 사전 서면 승인 없이는 이 데이터를 사용, 공개, 재생산, 수정, 수행 또는 표시할 수 없습니다. 미국 국방부에 대한 정부 라이센스는 DFARS 조항 252.227-7015(b)(2014년 2월)에 명시된 권한으로 제한됩니다.

#### 상표 정보

NETAPP, NETAPP 로고 및 <http://www.netapp.com/TM>에 나열된 마크는 NetApp, Inc.의 상표입니다. 기타 회사 및 제품 이름은 해당 소유자의 상표일 수 있습니다.